# **Trading**

Unter Trading verstehen wir die Module Rechnungen, Bestellungen und Wareneingang.

#### **Rechnungen**

Auf Rechnungen kann man über das Modul Krematorium, über das Modul Adressen sowie das Modul Rechnungen zugreifen.

#### **Bestellungen**

Bestellungen laufen über das Adressbuch.

#### **Wareneingang**

Der Wareneingang befindet sich auch bei der jeweiligen Bezugsperson im Adressbuch.

## **Aufbau**

Rechnung ansehen/bearbeiten - @ X Bearbeiten Ansicht Hilfe  $\bigcirc$ H Beleg<br>Typ Empfänge  $\mathbf{r}$ Nummer  $KR$ Netto Betrag  $0.00$ Datum Empfänger  $\mathfrak{O}$ 27.08.2014  $30$ Mwst.  $0,00$ Druckformular  $\overline{\mathbf{r}}$ **Brutto Betrag** Empfänger Adresse **KR RG Neu140813**  $0.00$ Artikel Zusätze ₩ Makros Alle Artikel Typ Anzahl Betrag  $\frac{\blacktriangle}{\text{num}}$ **Bezeichnung** VK-Preis Grupp  $\overline{\mathcal{L}}$ Sarg grau  $0.00$  $\overline{1}$  $\overline{\phantom{a}}$  $\sum_{i=1}^{n}$  $\overline{10}$  $34,00$  0 ssgsdgsgsg  $\frac{1}{\sqrt{2}}$  $\vert$  2 Einäscherung  $240,00$  0  $\overline{\mathbf{3}}$ GUtschrift  $-120.00$  0 Schöne Urne  $\overline{\mathbf{V}}^{\oplus}_{\scriptscriptstyle{\bullet}}$  $\vert$  4  $34.67$  0 (schwarz)  $\overline{\mathcal{L}}$ 5 Überführungsfahrt  $120.00 0$  $\overline{\mathcal{L}}$  $\overline{z}$  $0.00 \quad 0$  $0,00$  0  $\frac{V}{V}$  $\overline{\mathbf{8}}$  $\overline{0}$ Ξ.

Der Aufbau der Reiter ist bei allen Trading Modulen gleich. Hier Beispiel Rechnungen:

Unter dem Reiter **Zusätze** kann eine Bemerkung hinterlegt werden und eine Einzelrechnung erstellt werden.

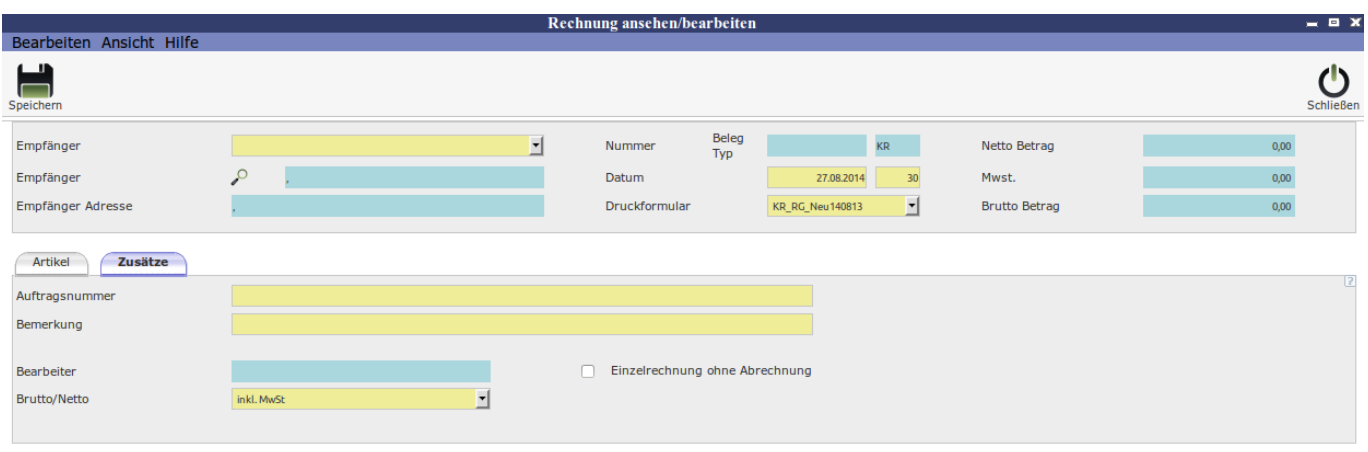

## **Vorgänge**

Die Vorgänge sind bei allen drei Tradingmodulen ebenfalls gleich. Die verschiedenen Artikel lassen sich über den Einkaufwagen hinzufügen.

# **Trading bearbeiten**

Am Beispiel eines Auftrages

Im oberen Bereich fügt man über die Lupe als Empfänger jemand aus den Kontaktdaten ein.

In Kontakten suchen

Unter den Reitern Bestatter, Friedhof und Auslagen lassen sich die Artikel geordnet hinzufügen. Unter dem Reiter Alles werden alle ausgewählten Artikel gelistet.

 $\vert \mathbf{r} \vert$ 

Die Artikel werden über den Einkaufwagen  $\sum_{n=1}^{\infty}$  [h](http://wiki.girona.de/lib/exe/detail.php?id=krematorium%3Amodule%3Atrading&media=tombisto:module:einakuf.png)inzugefügt. In der Suchleiste

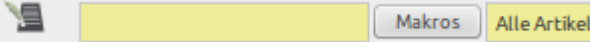

kann man gezielt mit Begriffen suchen und

über die Checkbox filtern.

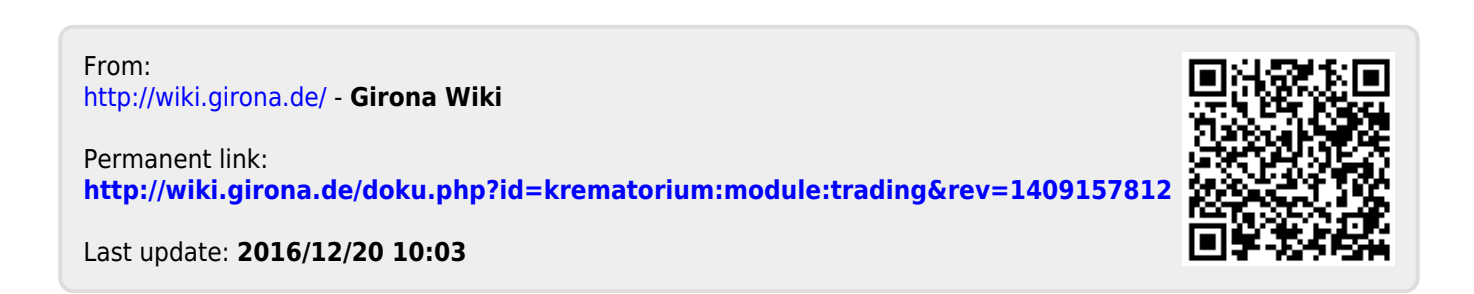